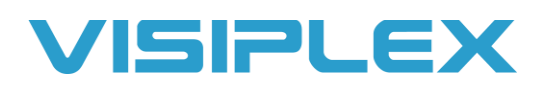

## VNS2620 & VNS2640 Light Activation with Audio

In order for lights to activate with audio, the strobes must be configured to active whenever the speaker is activated. To do this, connect the unit to a PC with the USB cable, and connect to the VPS software.

Once you get connected to VPS, the software should detect the connected device automatically and open the programmer for it. If it does not, click on wireless devices and drop down to the VNS26xx programmer. Click the read button at the top of the screen to read the programming for the device, and click the advanced settings button. This will expand the programmer for more options. The second field on the right side of this will be operation preferences. Select the checkbox for #1, "activate visual indicators with speaker activation". This will make the lights come on when there's audio.

Then, look at the 3rd field on the left side of the programmer, and you'll see the settings for how the lights work. Select box 1 and choose a color, then hit enter. Then do the same for box 2 for brightness, and box 3 for the light pattern. With those things changed, and the checkboxes marked, click the program button at the top of the window, and you're all done. This is how the lights will activate with audio unless overridden by a command or event from the base.